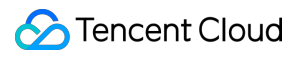

# **About Account API Documentation Product Documentation**

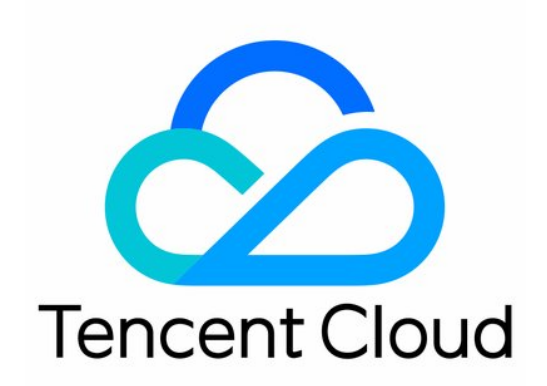

#### Copyright Notice

©2013-2019 Tencent Cloud. All rights reserved.

Copyright in this document is exclusively owned by Tencent Cloud. You must not reproduce, modify, copy or distribute in any way, in whole or in part, the contents of this document without Tencent Cloud's the prior written consent.

Trademark Notice

#### **C** Tencent Cloud

All trademarks associated with Tencent Cloud and its services are owned by Tencent Cloud Computing (Beijing) Company Limited and its affiliated companies. Trademarks of third parties referred to in this document are owned by their respective proprietors.

#### Service Statement

This document is intended to provide users with general information about Tencent Cloud's products and services only and does not form part of Tencent Cloud's terms and conditions. Tencent Cloud's products or services are subject to change. Specific products and services and the standards applicable to them are exclusively provided for in Tencent Cloud's applicable terms and conditions.

### **Contents**

[API Documentation](#page-3-0)

[Overview](#page-3-1)

[API Overview](#page-4-0)

[Request Method](#page-5-0)

[Request Structure](#page-5-1)

[Overview](#page-5-2)

[Common Request Parameters](#page-7-0)

[API Request Parameters](#page-9-0)

[Final Request Format](#page-10-0)

[Returned Result](#page-11-0)

[Successful Response](#page-11-1)

[Error Response](#page-12-0)

[Signature Method](#page-13-0)

[User Account APIs](#page-20-0)

[Obtain Account Balance](#page-20-1)

[Create Projects](#page-22-0)

[Querying Project List](#page-24-0)

[Modifying Projects](#page-26-0)

[Disabling Projects](#page-28-0)

[Enabling Projects](#page-30-0)

[Error Codes](#page-32-0)

## <span id="page-3-1"></span><span id="page-3-0"></span>API Documentation **Overview**

Last updated:2020-03-04 10:47:11

Account APIs can help you quickly manage projects under your account. You can create and modify projects with these APIs.

Please see [API Overview](https://intl.cloud.tencent.com/document/product/378/4368) for supported actions.

## <span id="page-4-0"></span>API Overview

Last updated:2020-03-04 10:47:38

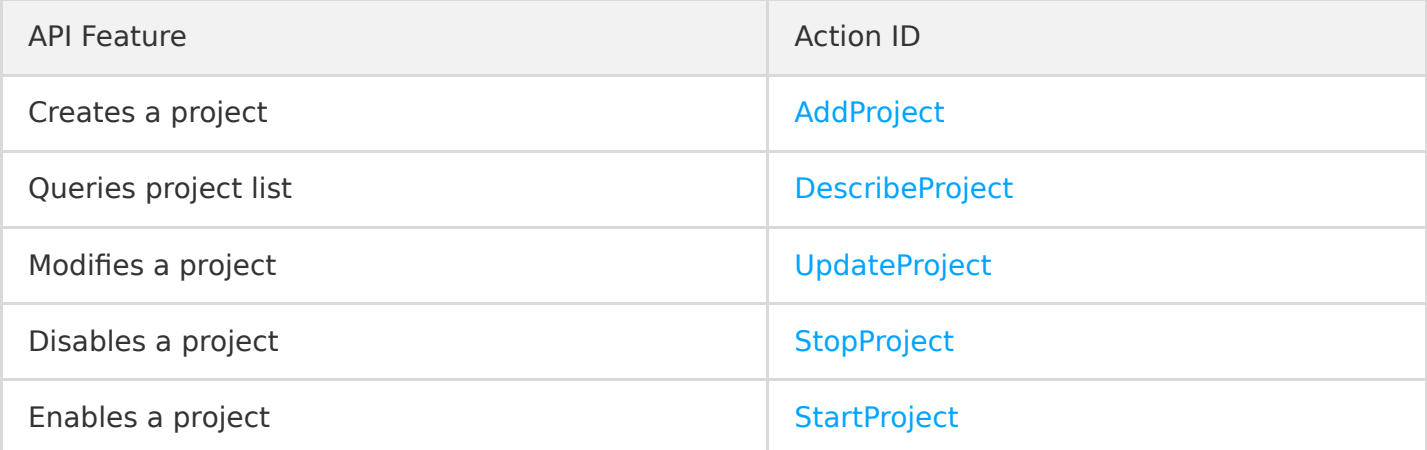

## <span id="page-5-1"></span><span id="page-5-0"></span>Request Method Request Structure Overview

<span id="page-5-2"></span>Last updated:2020-03-04 10:48:02

The call to TencentCloud API is done by sending a request to the server address of TencentCloud API and adding the corresponding request parameters to the request based on the API description.

### Service Address

The service access address of TencentCloud API depends on the specific module. For more information, please see the description of each API.

### Communication Protocol

Most TencentCloud APIs communicate over HTTPS, providing highly secure communications tunnels.

### Request Method

TencentCloud API supports both POST and GET requests.

- The two request methods cannot be used together. If GET is used, parameters will be taken from the query string. If POST is used, parameters will be taken from the request body, and parameters in the query string will be ignored. The parameter format rules of the two request methods are identical. GET requests are generally used. If the parameter string is too long, POST is recommended.
- Parameters sent in GET requests have to be URL-encoded. This is not needed for POST requests.

### Request Parameters

Two types of request parameters are required for each TencentCloud API request: common ones and [API ones. Common request parameters are required for every API \(please see Common Request](https://intl.cloud.tencent.com/document/product/378/4380) Parameters), while API request parameters are specific to each API (please see "Request Parameters" in each API document).

## Character Encoding

Both the request and returned result of TencentCloud API are encoded with the UTF-8 character set.

## <span id="page-7-0"></span>Common Request Parameters

Last updated:2020-06-08 09:50:04

#### **Note**:

This is a legacy API which has been hidden and will no longer be updated.

Common request parameters are required in every API and will not be detailed in each API document unless necessary. **They are required in each request for the request to be initiated properly**. They always begin with an uppercase letter for distinction between API request parameters.

The following lists the specific common request parameters:

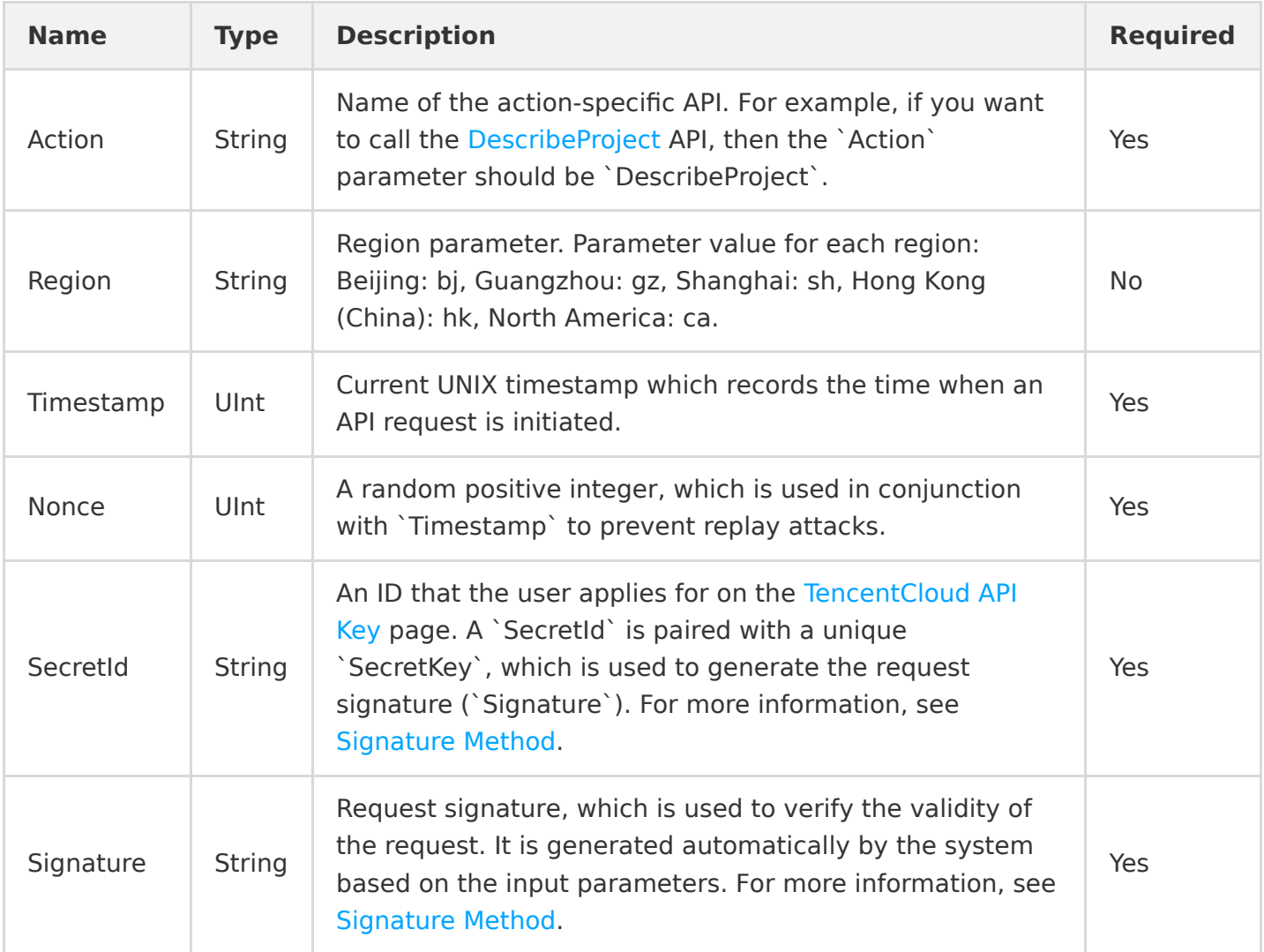

Suppose you want to query the project list under the current account, a sample of the request would be as follows:

https://account.api.qcloud.com/v2/index.php? Action=DescribeProject &SecretId=xxxxxxx &Timestamp=1465055529 &Nonce=59485 &Signature=mysignature &<API request parameters>

A complete TencentCloud API request requires two types of parameters: common request parameters and API request parameters. 5 common request parameters are described above. For more information on API request parameters, please see [API Request Parameters.](https://intl.cloud.tencent.com/document/product/378/4381)

## <span id="page-9-0"></span>API Request Parameters

Last updated:2020-06-08 09:50:24

#### **Note**:

This is a legacy API which has been hidden and will no longer be updated.

API request parameters vary by API. API request parameters should always begin with a lowercase letter so that they can be differentiated from common request parameters. For example, the [AddProject](https://intl.cloud.tencent.com/document/product/378/4398) API supports the following API request parameters:

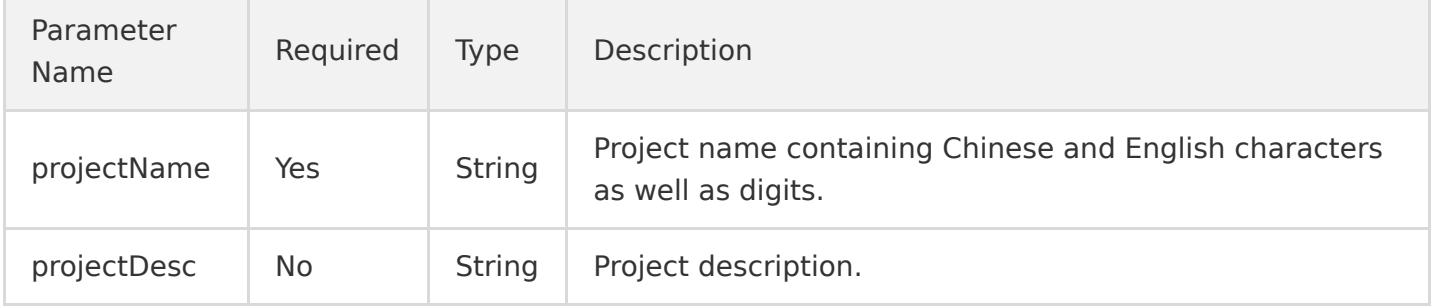

The descriptions of each field are as follows:

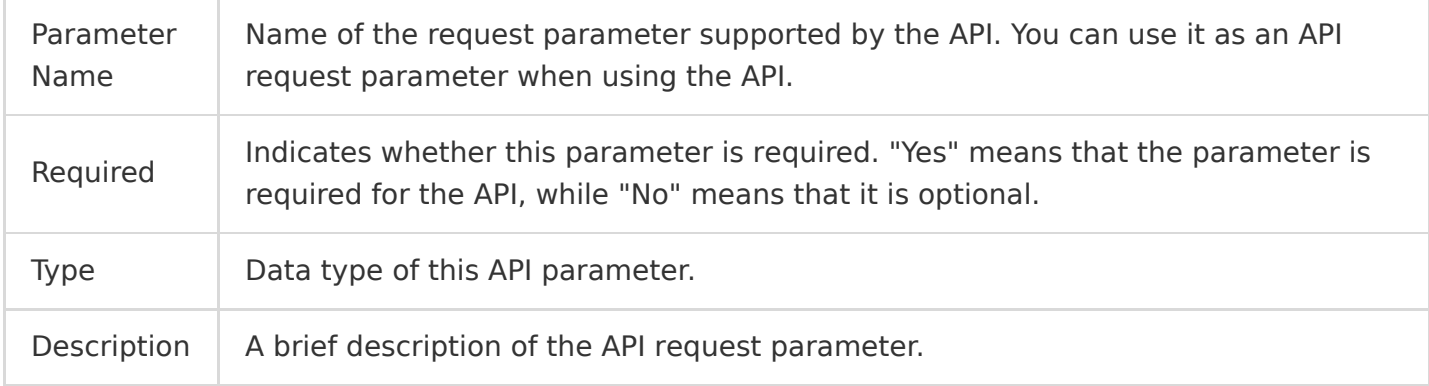

Suppose you want to query a created project, a sample of the request would be as follows:

```
 https://account.api.qcloud.com/v2/index.php?Action=AddProject
 &Common request parameters
 &projectName=test
 &projectDesc=For testing
```
A complete TencentCloud API request requires two types of parameters: common request parameters and API request parameters. This document only describes API request parameters. For more information on common request parameters, please see [Common Request Parameters](https://intl.cloud.tencent.com/document/product/378/4380).

## <span id="page-10-0"></span>Final Request Format

Last updated:2020-06-08 09:50:48

#### **Note**:

This is a legacy API which has been hidden and will no longer be updated.

The final request URL is made up of the following elements:

- Request domain name: the request domain for the [AddProject](https://intl.cloud.tencent.com/document/product/378/4398) API (for creating a project) is account.api.qcloud.com. This value varies by API action. For more information, please see the description of each API.
- Request path: the request path of TencentCloud API is always  $/v2/$  index. php.
- The final request parameter string consists of common request parameters and API request parameters.

The final request URL is concatenated as follows:

https:// + request domain name + request path + ? + final request parameter string

The final request URL is as follows (the first five parameters are common request parameters, and the last two ones are API request parameters):

https://account.api.qcloud.com/v2/index.php? Action=AddProject &SecretId=xxxxxxx &Timestamp=1465055529 &Nonce=59485 &Signature=mysignature &projectName=test &projectDesc=For testing

## <span id="page-11-1"></span><span id="page-11-0"></span>Returned Result Successful Response

Last updated:2020-03-04 10:52:08

If an API call succeeds, the code field in the final returned result will be 0. The message field will be empty, and the returned result data will be displayed.

Below is a sample:

```
{
"code": 0,"message": "",
\langleReturned result data>
}
```
## <span id="page-12-0"></span>Error Response

Last updated:2020-03-04 10:56:07

If an API call fails, the code field in the final returned result will be a value other than 0, and an error message will be displayed in the message field. You can reference code and message to see the error details of the error on [Error Codes.](https://intl.cloud.tencent.com/document/product/378/34714)

Below is a sample of an error:

```
{
"code": 5100,
"message": "(100004) incorrect projectId"
}
```
## <span id="page-13-0"></span>Signature Method

Last updated:2020-06-08 09:49:40

#### **Note**:

This is a legacy API which has been hidden and will no longer be updated.

TencentCloud API authenticates each access request, so each request is required to include the Signature in the common request parameters for user authentication. The signature is generated with your security credentials, which consist of a SecretId and a SecretKey . Users who have no security credentials can apply for one on Tencent Cloud official website; otherwise, you will not be able to call TencentCloud API.

## Applying for Security Credentials

Before using TencentCloud API for the first time, you need to apply for security credentials in **Tencent Cloud Console > [API Key Management](https://console.cloud.tencent.com/cam/capi)**. Security credentials consist of a SecretId and a SecretKey .

- **SecretId** is the identity of the requester.
- **SecretKey** is used to encrypt the strings to create a signature so that Tencent Cloud server can validate the identity of the requester.

API keys is an important credential for creating TencentCloud API requests. You can access and manage the resources in your Tencent Cloud account via APIs. For the security of your assets and services, please keep the keys private, change them regularly, and delete old keys promptly after creating new ones.

#### **How to apply for security credentials**

- 1. Log in to the Tencent Cloud Console and enter the [API Key Management](https://console.cloud.tencent.com/cam/capi) page.
- 2. On the API Key Management page, click **Create Key** to create a pair of SecretId/SecretKey .
	- A developer account can have up to two pairs of SecretId/SecretKey .
	- A sub-user can only call certain specified TencentCloud APIs with their security credentials.

## Generating a Signature String

With the SecretId and SecretKey, a signature string can be generated as described below:

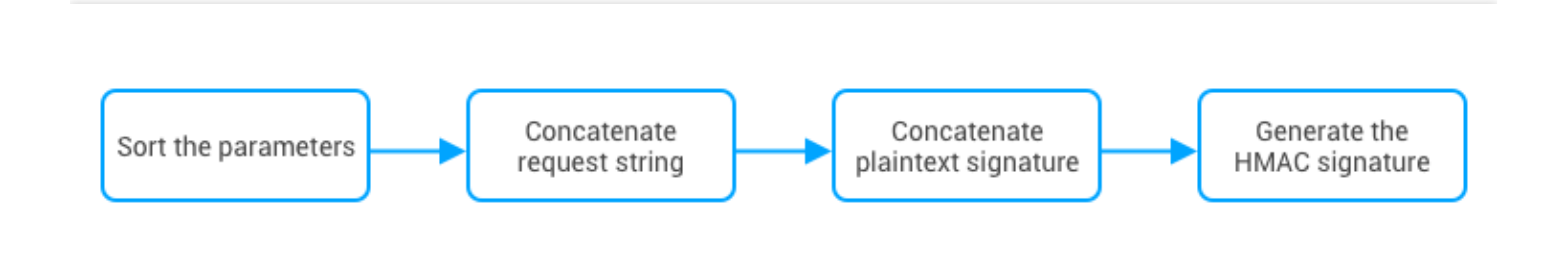

Assume that the SecretId and SecretKey are: SecretId: AKIDz8krbsJ5yKBZQpn74WFkmLPx3gnPhESA SecretKey: Gu5t9xGARNpq86cd98joQYCN3Cozk1qA

This example is for demonstration purposes only. Make sure that you proceed with your actual SecretId, SecretKey and request parameters.

Take Tencent Cloud CVM as an example. If you wish to call the DescribeInstances API to view the instance list, the request parameters are as follows:

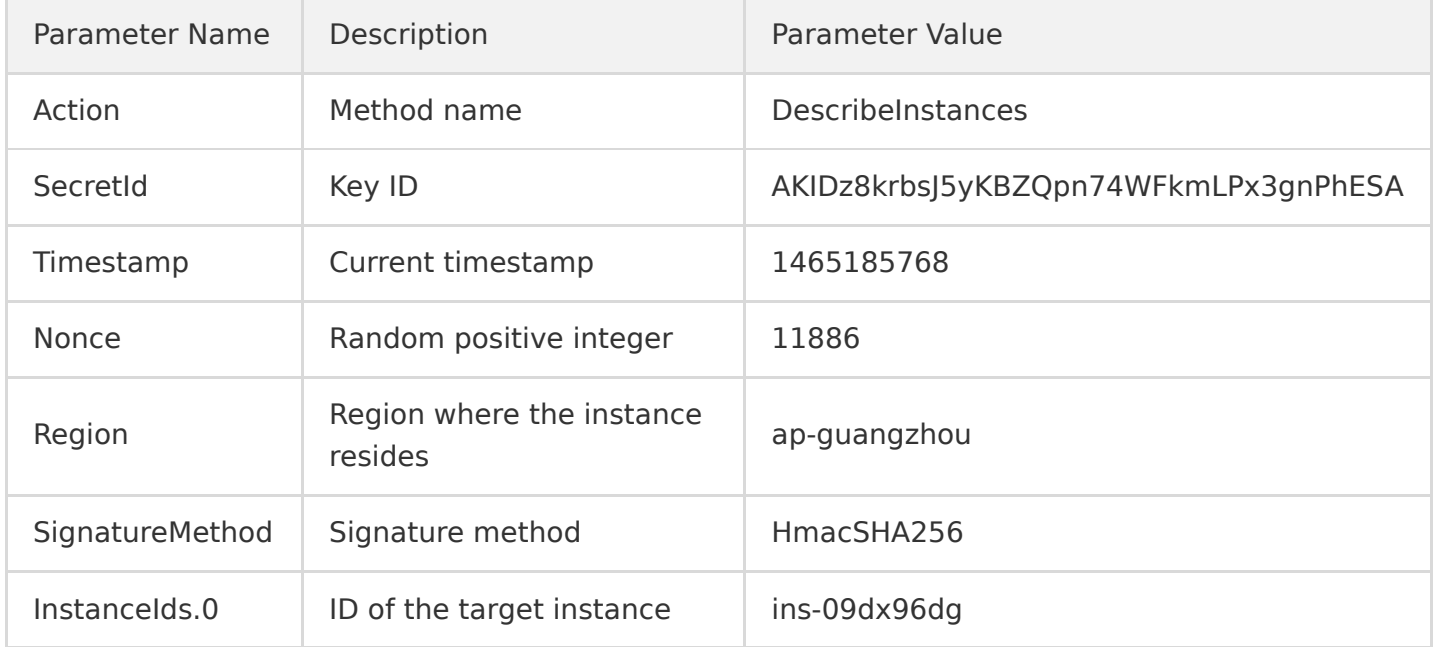

### **1. Sorting parameters**

### **Tencent Cloud**

First, sort all request parameters by parameter name in ascending lexicographical order, just like sorting words in a dictionary in ascending alphabetical order or numerical order. That is to say, sort the parameters by their first letters, and then sort the parameters with the same first letter by their second letters, and so on. You can do this with the aid of relevant sorting functions in the programming language, such as the ksort function in PHP. The sorting results of the above sample parameters are as follows:

```
{
"Action" : "DescribeInstances",
"InstanceIds.0" : "ins-09dx96dg",
"Nonce" : "11886",
"Region" : "ap-guangzhou",
"SecretId" : "AKIDz8krbsJ5yKBZQpn74WFkmLPx3gnPhESA",
"SignatureMethod" : "HmacSHA256",
"Timestamp" : "1465185768"
}
```
Any other programming languages can be used to sort these parameters as long as the same result is produced.

#### **2. Generating request string**

This step generates a request string.

Format the request parameters sorted in the previous step into the form of "parameter name"="value" . For example, for the Action parameter, its parameter name is "Action" and its value is "DescribeInstances" ; therefore, the parameter is formatted into Action=DescribeInstances .

- "Parameter value" is the original value instead of the URL-encoded value.
- If the key of an input parameter contains an underscore, the underscore should be replaced with a . ; however, underscores in Value do not need to be replaced. For example,
	- Placement Zone=CN\_GUANGZHOU should be converted to Placement.Zone=CN\_GUANGZHOU .

Then, concatenate the formatted parameters with "&" to generate the request string (ignore the line breaks here):

Action=DescribeInstances &InstanceIds.0=ins-09dx96dg &Nonce=11886 &Region=ap-guangzhou &SecretId=AKIDz8krbsJ5yKBZQpn74WFkmLPx3gnPhESA &SignatureMethod=HmacSHA256 &Timestamp=1465185768

#### **3. Concatenating an original signature string**

This step generates an original signature string. The structure of original signature string is as follows:

**request method + request host + request path + ? + request string**

The parameters are as detailed below:

**Request method:** Both POST and GET methods are supported. GET is used here. Note that the method name should be all capitalized.

- **Request host:** This is the host domain name. Request domain name is determined and varies by the product or product module to which the API belongs. For example, the request domain name for the Tencent Cloud CVM API for querving instance list (DescribeInstances) is cvm.api.qcloud.com . For the request domain names of specific products, please see the description of each API.
- **Request path:** Request path for the product to which the TencentCloud API belongs. Each product has a fixed request path. For example, the request path for Tencent Cloud CVM is always  $/v2/$ index.php.
- **Request string**: the request string generated in the previous step.

The resulting original signature string in the above example is as follows: (ignore the line breaks here):

GETcvm.api.qcloud.com/v2/index.php?Action=DescribeInstances &InstanceIds.0=ins-09dx96dg &Nonce=11886 &Region=ap-guangzhou &SecretId=AKIDz8krbsJ5yKBZQpn74WFkmLPx3gnPhESA &SignatureMethod=HmacSHA256 &Timestamp=1465185768

### **4. Generating a signature string**

This step generates a signature string.

| There are two ways to calculate a signature: HmacSHA256 and HmacSHA1. Here, a signature string is generated based on the specified signature algorithm (i.e., the SignatureMethod parameter). The signature will be calculated with the HmacSHA256 algorithm if SignatureMethod is specified as HmacSHA256. In other cases, the signature will be calculated with HmacSHA1.

First, create a hash-based message authentication code (HMAC) that uses HmacSHA256 or HmacSHA1 protocol to sign the **original signature string** generated in the previous step, and then Base64-encode the resulting signature.

In this example, the PHP programming language is used to calculate the signature string with **HmacSHA256**. You can use any other programming languages as long as the resulting signature is the same as the one in this example. The sample code is shown as follows:

```
$secretKey = 'Gu5t9xGARNpq86cd98joQYCN3Cozk1qA';
$srcStr = 'GETcvm.api.qcloud.com/v2/index.php?Action=DescribeInstances&InstanceIds.0=ins-09dx96dg
&Nonce=11886&Region=ap-guangzhou&SecretId=AKIDz8krbsJ5yKBZQpn74WFkmLPx3gnPhESA&SignatureMethod=Hm
acSHA256&Timestamp=1465185768';
$signStr = base64 encode(hash hmac('sha256', $srcStr, $secretKey, true));
echo $signStr;
```
The final signature string is:

```
0EEm/HtGRr/VJXTAD9tYMth1Bzm3lLHz5RCDv1GdM8s=
```
Similarly, if you specify the signature algorithm as **HmacSHA1**, the code to generate the signature string will be as follows:

```
$secretKey = 'Gu5t9xGARNpq86cd98joQYCN3Cozk1qA';
$srcStr = 'GETcvm.api.qcloud.com/v2/index.php?Action=DescribeInstances&InstanceIds.0=ins-09dx96dg
&Nonce=11886&Region=ap-guangzhou&SecretId=AKIDz8krbsJ5yKBZQpn74WFkmLPx3gnPhESA&SignatureMethod=Hm
acSHA1&Timestamp=1465185768';
$signStr = base64 encode(hash hmac('sha1', $srcStr, $secretKey, true));
echo $signStr;
```
The final signature string is:

nPVnY6njQmwQ8ciqbPl5Qe+Oru4=

## Encoding a Signature String

The generated signature string cannot be directly used as a request parameter and needs to be URLencoded.

For example, the signature string 0EEm/HtGRr/VJXTAD9tYMth1Bzm3lLHz5RCDv1GdM8s= generated in the previous step should be encoded to 0EEm%2FHtGRr%2FVJXTAD9tYMth1Bzm3lLHz5RCDv1GdM8s%3D . Therefore, the resulting request parameter for the Signature is

0EEm%2FHtGRr%2FVJXTAD9tYMth1Bzm3lLHz5RCDv1GdM8s%3D , which will be used to generate the final request URL.

If you are sending a GET request, all parameters in the request need to be URL-encoded. Please note that some programming languages may offer automatic URL-encoding, and repeated encoding will cause signature verification failure.

## Authentication Failure

The following errors may occur when authentication fails:

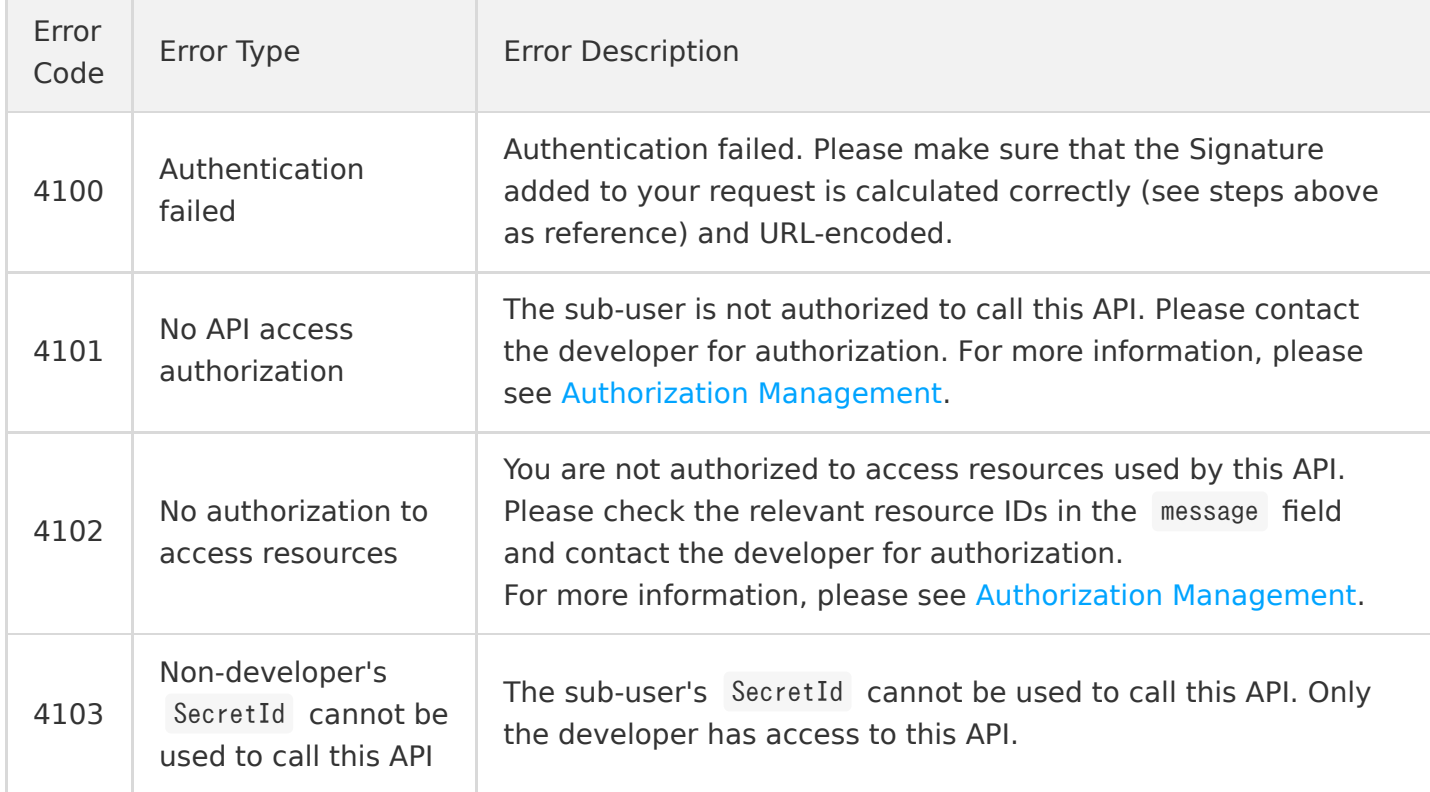

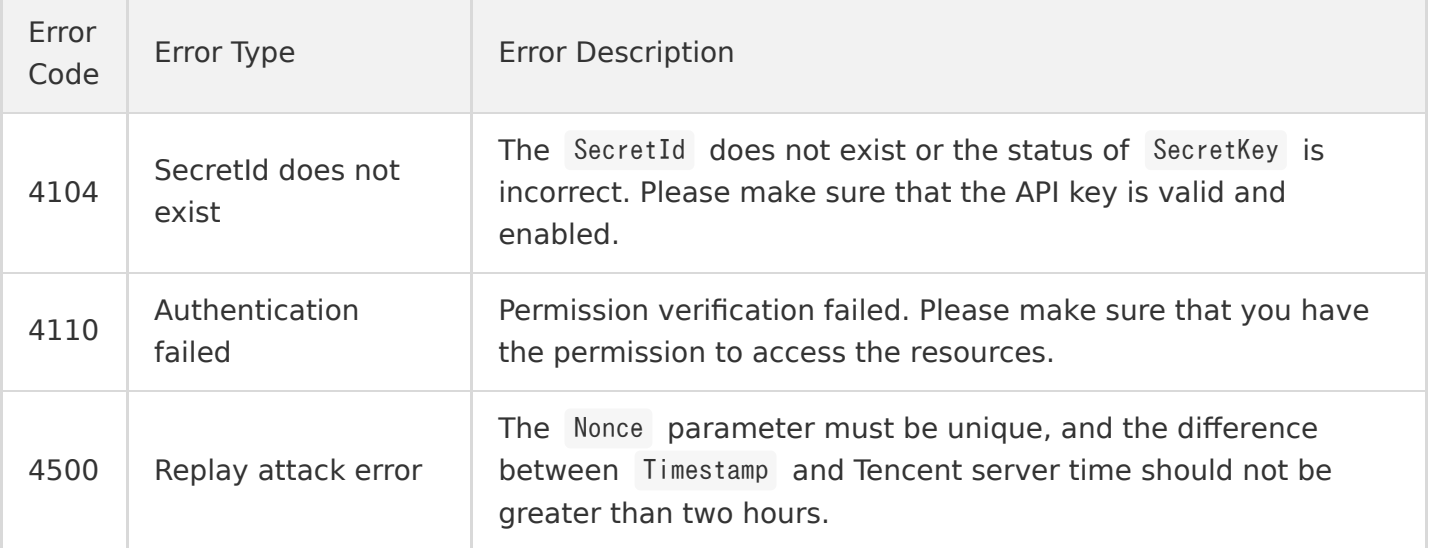

## <span id="page-20-1"></span><span id="page-20-0"></span>User Account APIs Obtain Account Balance

Last updated:2020-06-08 09:51:23

#### **Note**:

This is a legacy API which has been hidden and will no longer be updated.

## 1. API Description

This API (DescribeAccountBalance) is used to obtain cloud account information.

Domain Name: trade.api.qcloud.com

## 2. Input Parameters

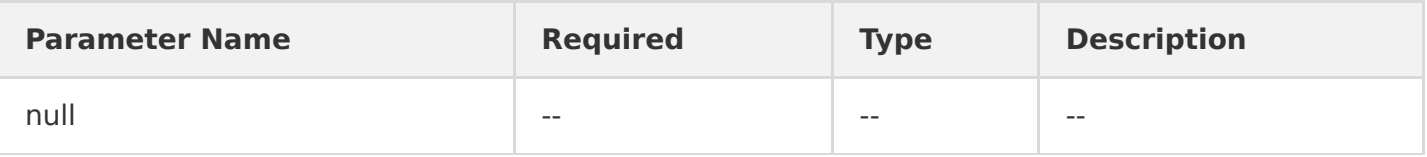

## 3. Output Parameters

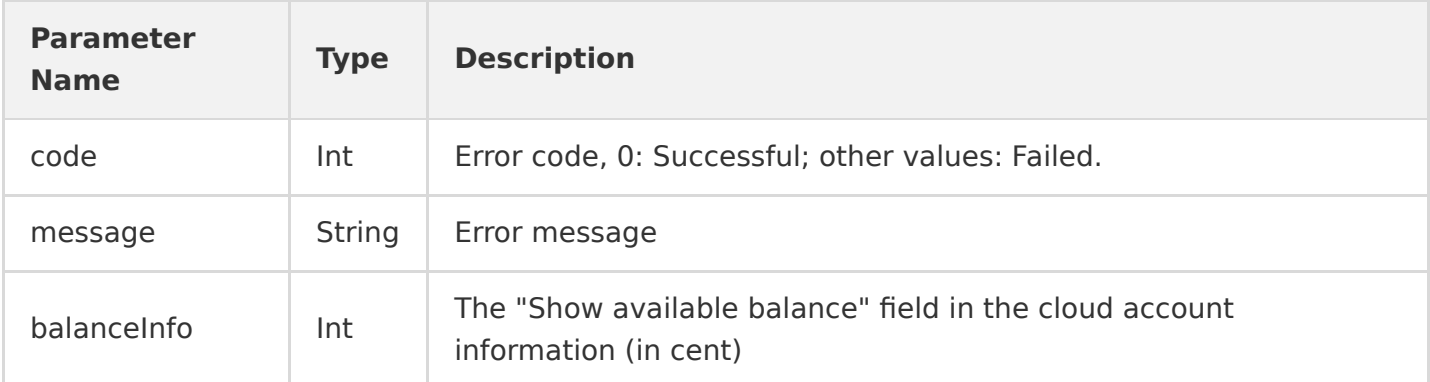

## 4. Example

Input

 https://cvm.api.qcloud.com/v2/index.php?Action=DescribeAccountBalance &[Public Request Parameters](https://intl.cloud.tencent.com/document/api/213/6976)

Output

```
{
"code":0,
"message": "success",
"balanceInfo":12345
}
```
## <span id="page-22-0"></span>Create Projects

Last updated:2020-06-08 12:36:39

#### **Note**:

This is a legacy API which has been hidden and will no longer be updated.

## API Description

- Domain name: account.api.qcloud.com.
- API name: AddProject
- API description: this API is used to create a project. Project is a virtual concept. You can create up to 100 projects under one account and manage different resources in each project.

### Input Parameters

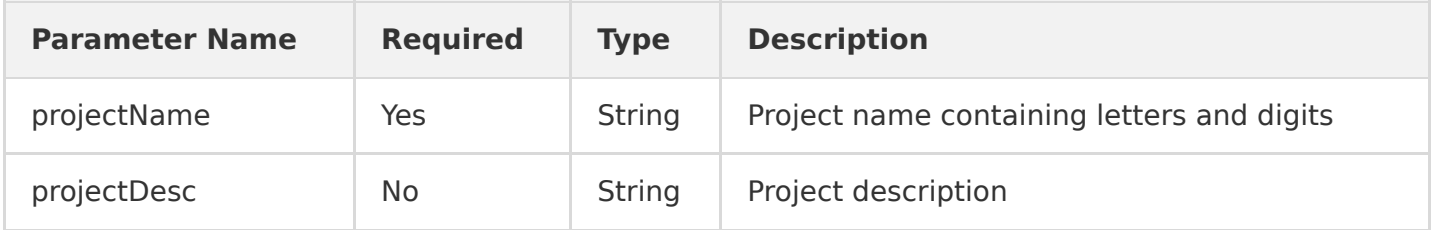

### Output Parameters

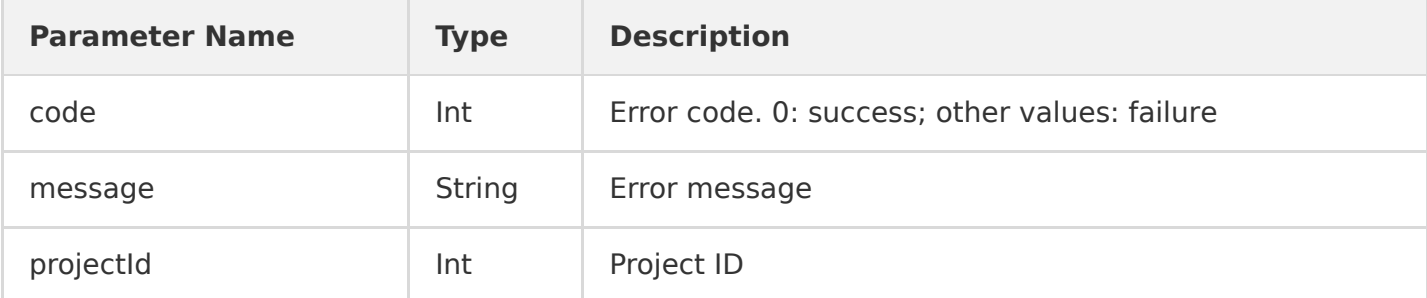

## Samples

#### **Input**

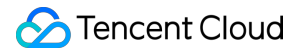

 https://account.api.qcloud.com/v2/index.php?Action=AddProject &projectName=test &projectDesc=For testing &[Common request parameters](https://intl.cloud.tencent.com/document/product/378/4380)

### **Output**

```
{
"code": 0,"message": "",
"projectId": 1002996
}
```
## <span id="page-24-0"></span>Querying Project List

Last updated:2020-06-07 19:53:22

### **Note**:

This is a legacy API which has been hidden and will no longer be updated. We recommend using the new [About Aaccount API 3.0](https://intl.cloud.tencent.com/document/product/378/4367?!editLang=en) which is standardized and faster.

## API Description

- Domain name: account.api.qcloud.com.
- API name: DescribeProject
- API description: this API is used to query the project list. Project is a virtual concept. You can create multiple projects under one account and manage different resources in each project.

### Input Parameters

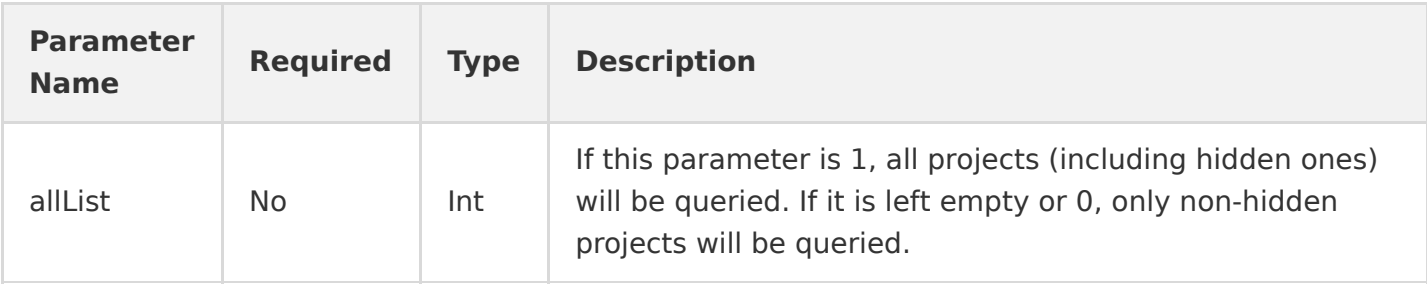

### Output Parameters

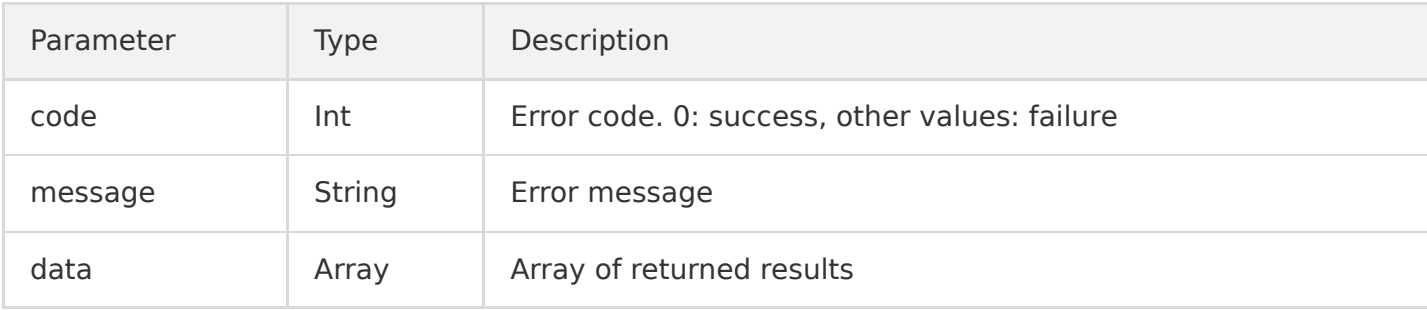

#### Data structure

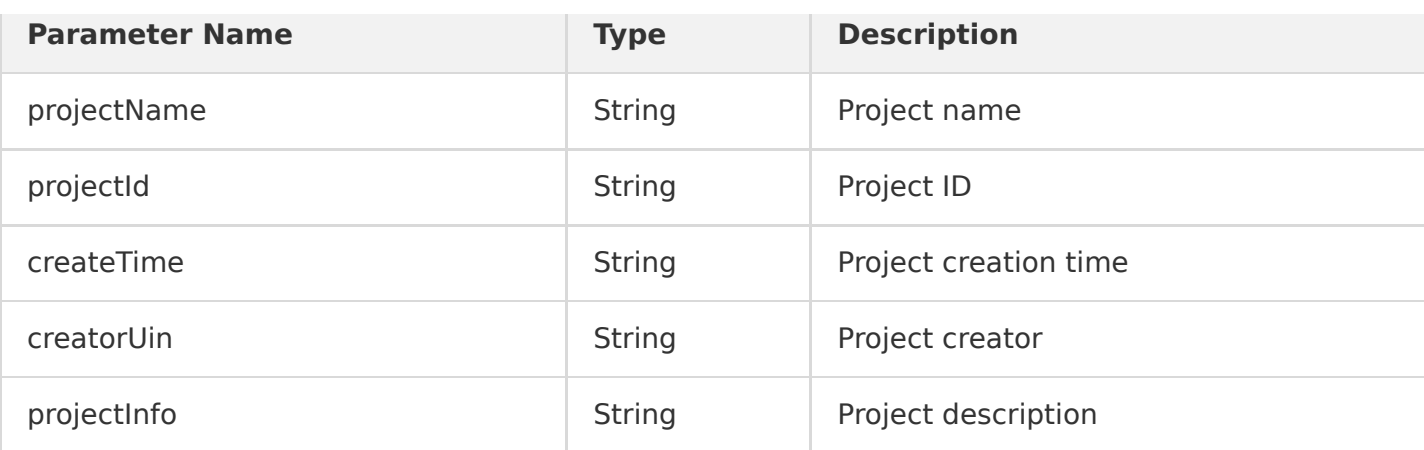

## Samples

### **Input**

 https://account.api.qcloud.com/v2/index.php?Action=DescribeProject &[Common request parameters](https://intl.cloud.tencent.com/document/product/378/4380)

### **Output**

```
{
"code": 0,"message": "",
"data": [
{
"projectName": "test1",
"projectId": 1002189,
"createTime": "2015-04-28 14:42:53",
"creatorUin": 670569769,
"projectInfo": "info1"
}, 
{
"projectName": "test2",
"projectId": 1002190,
"createTime": "2015-04-28 14:42:57",
"creatorUin": 670569769,
"projectInfo": "info2"
} 
]
}
```
## <span id="page-26-0"></span>Modifying Projects

Last updated:2020-06-08 12:37:56

#### **Note**:

This is a legacy API which has been hidden and will no longer be updated.

## API Description

- Domain name: tag.api.qcloud.com.
- API name: UpdateProject
- API description: this API is used to modify the information of a project.

### Input Parameters

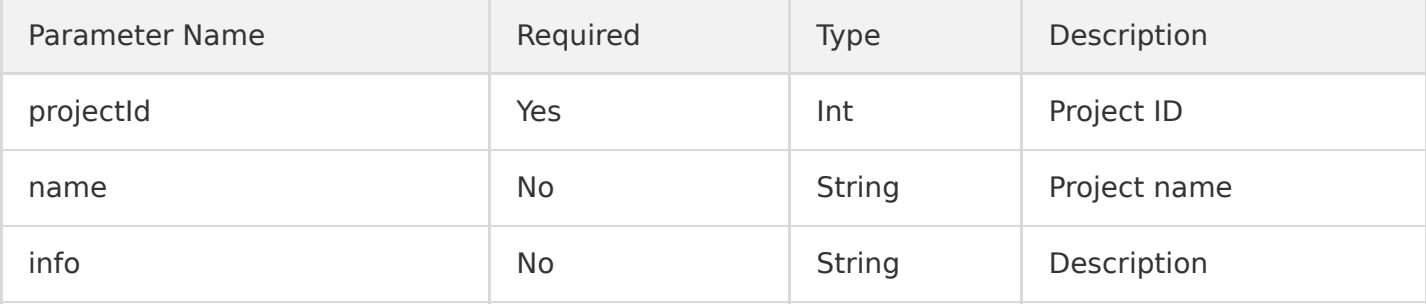

### Output Parameters

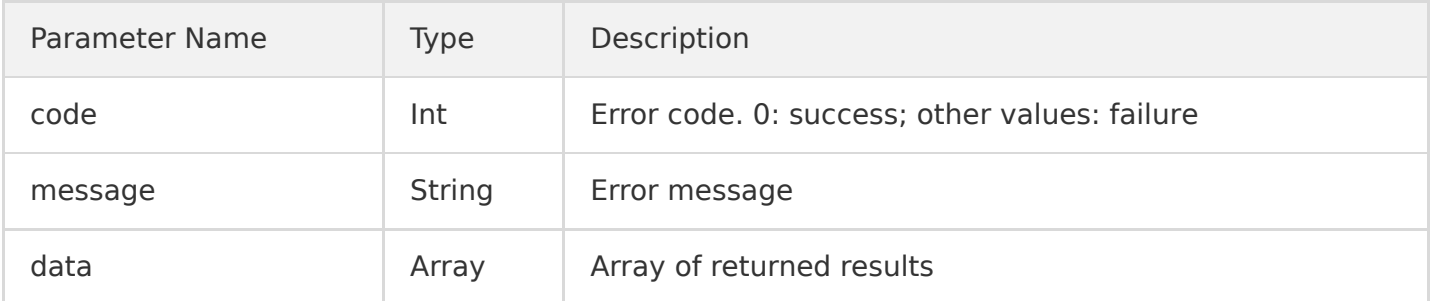

### Samples

#### **Input**

https://tag.api.qcloud.com/v2/index.php?Action=UpdateProject [&Common request parameters](https://intl.cloud.tencent.com/document/product/378/4380)

### **Output**

```
{
"code": 0,"message": "",
"data": []
}
```
## <span id="page-28-0"></span>Disabling Projects

Last updated:2020-06-08 12:38:29

### **Note**:

This is a legacy API which has been hidden and will no longer be updated.

## API Description

- Domain name: tag.api.qcloud.com.
- API name: StopProject
- API description: this API is used to disable a project.

## Input Parameters

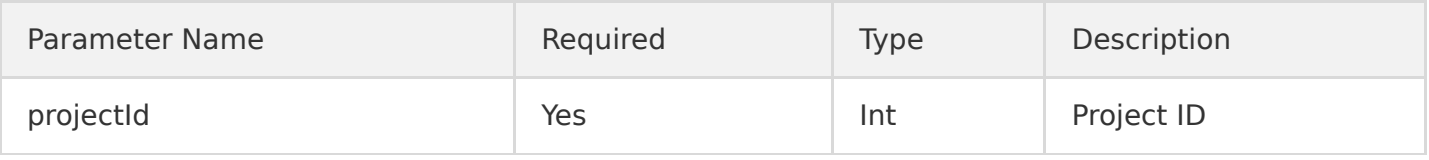

## Output Parameters

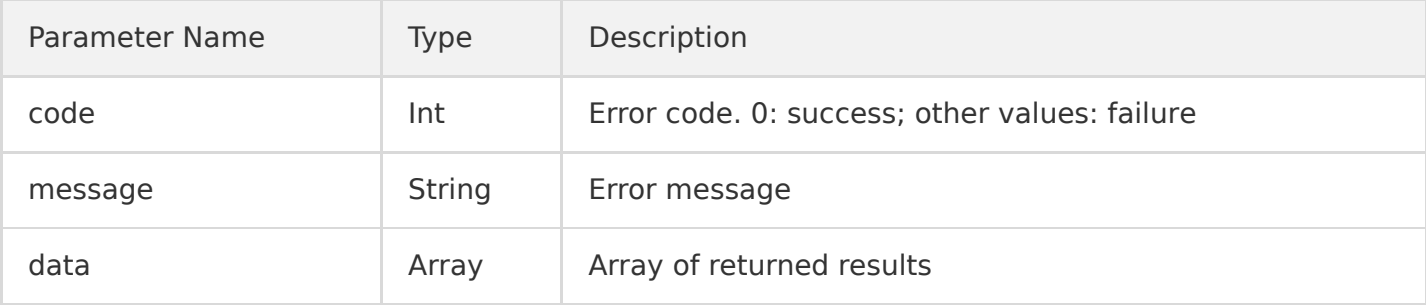

## Samples

### **Input**

https://tag.api.qcloud.com/v2/index.php?Action=StopProject [&Common request parameters](https://intl.cloud.tencent.com/document/product/378/4380)

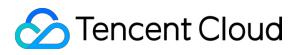

### **Output**

```
{
"code": 0,"message": "",
"data": []
}
```
## <span id="page-30-0"></span>Enabling Projects

Last updated:2020-06-08 12:43:28

### **Note**:

This is a legacy API which has been hidden and will no longer be updated.

## API Description

- Domain name: tag.api.qcloud.com.
- API name: StartProject
- API description: this API is used to enable a project.

## Input Parameters

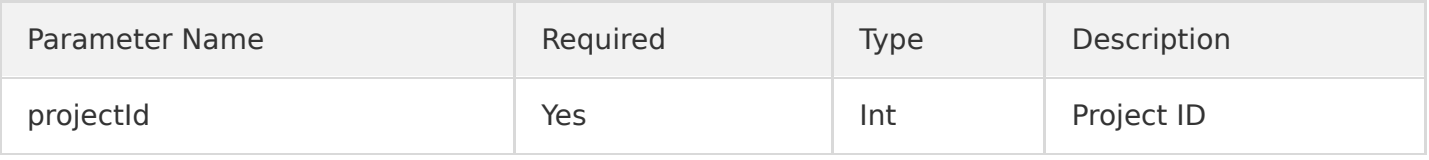

## Output Parameters

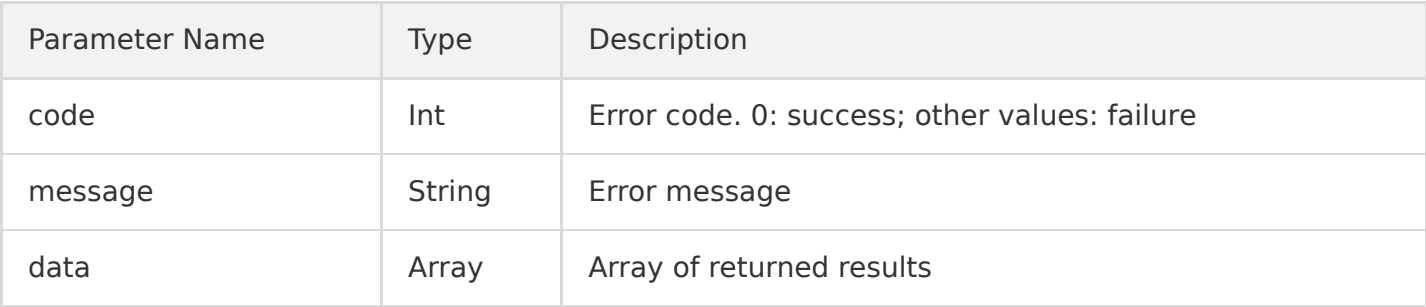

## Samples

### **Input**

https://tag.api.qcloud.com/v2/index.php?Action=StartProject [&Common request parameters](https://intl.cloud.tencent.com/document/product/378/4380)

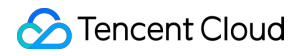

### **Output**

```
{
"code": 0,"message": "",
"data": []
}
```
## <span id="page-32-0"></span>Error Codes

Last updated:2020-03-04 12:13:57

## Feature Description

If an API call fails, you can reference the error code to check the error information.

- code is a common error code applicable to all APIs. If code is 0, the call succeeded; otherwise, the call failed, and you can determine the cause of the error and take corresponding actions based on the list of common error codes.
- message describes the error.

Each error consists of two parts: the content in the () is the error code, and the content after the () is the specific error description. You can determine the cause of the error and take corresponding actions based on the error code list.

Sample:

```
{
"code": 5100,
"message": "(100004) incorrect projectId"
}
```
## Error Codes

### **Common errors**

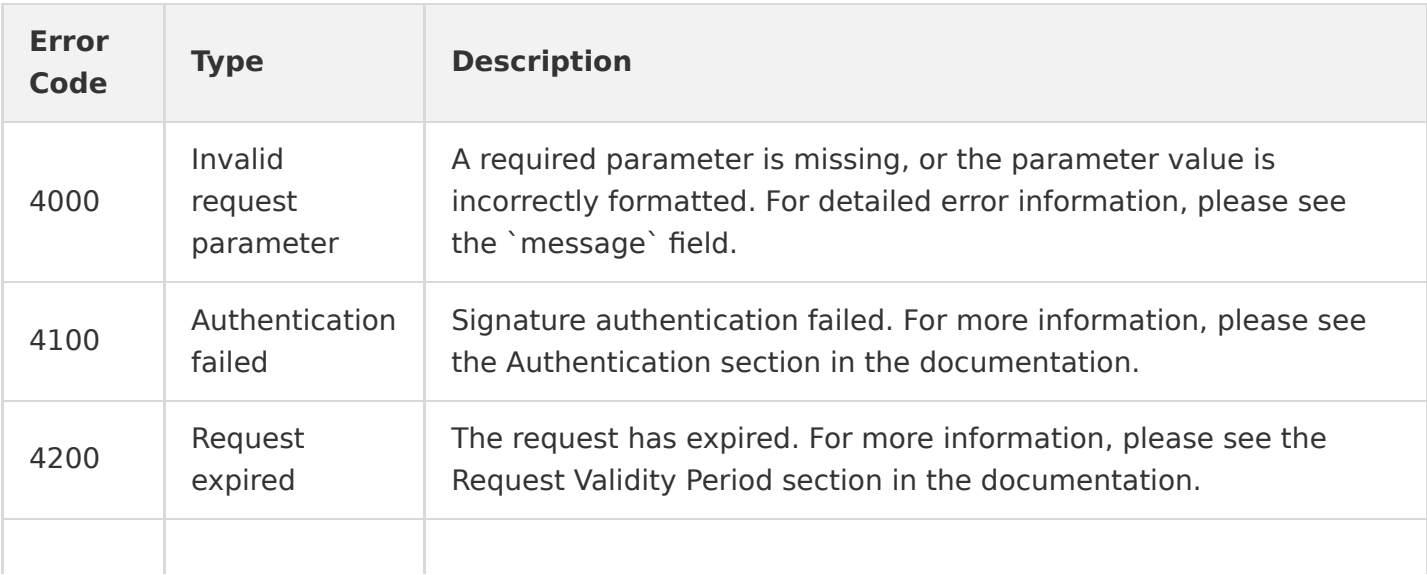

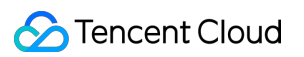

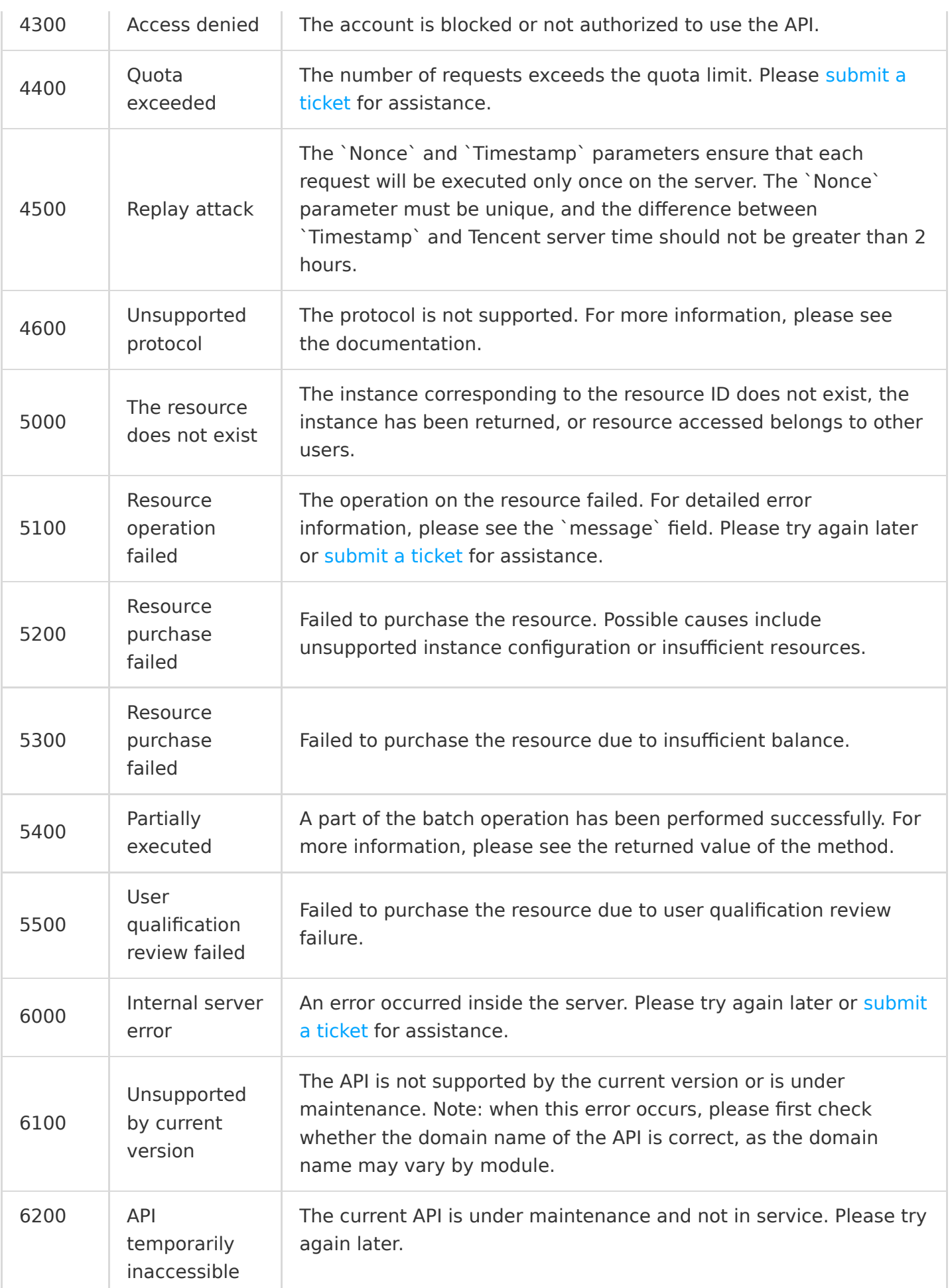

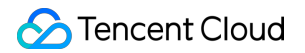

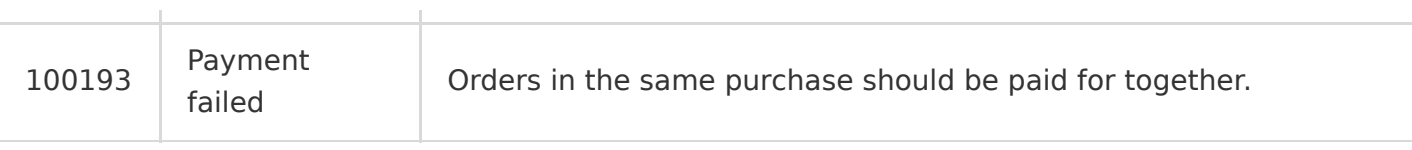

### **Action-specific errors**

### **Error codes for project creation, deletion, and update**

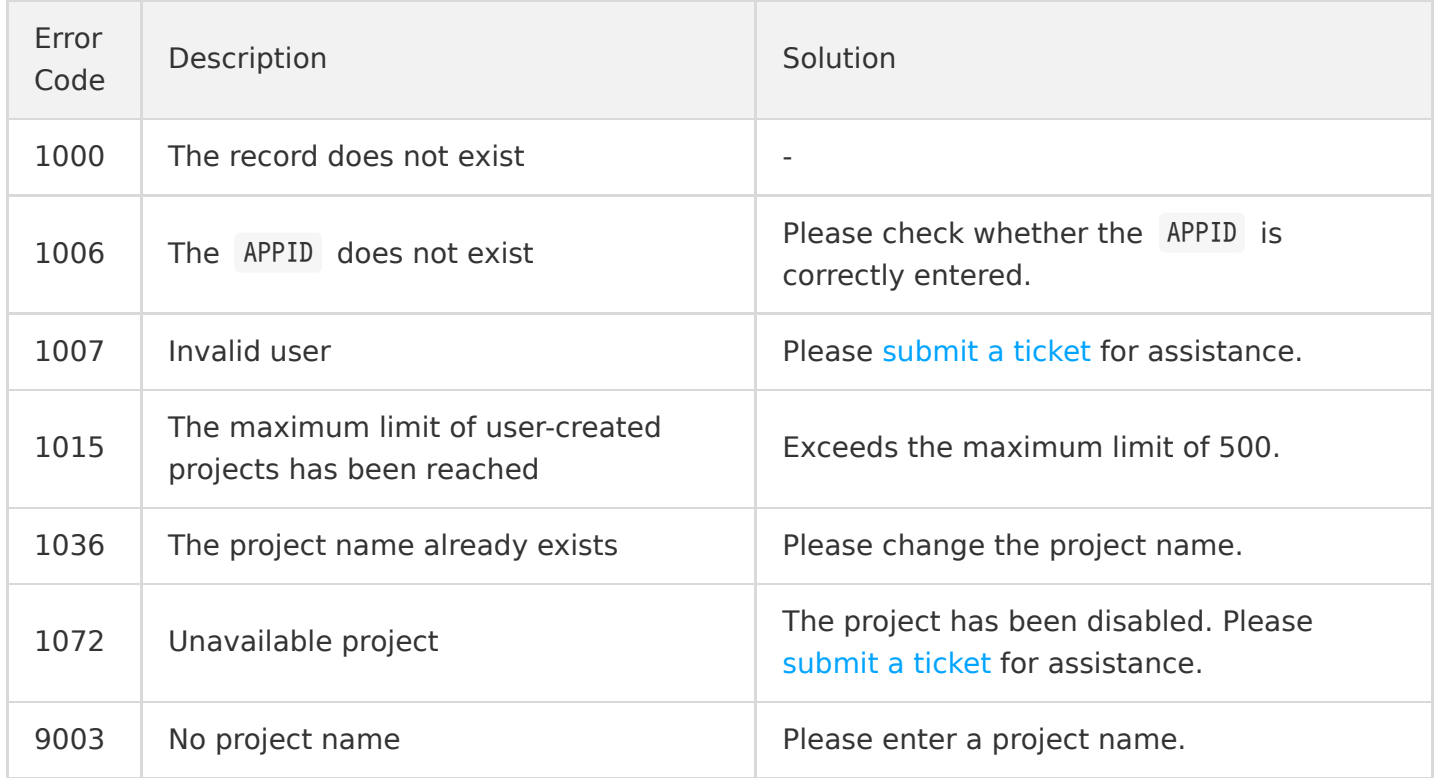

### **Error codes for project query**

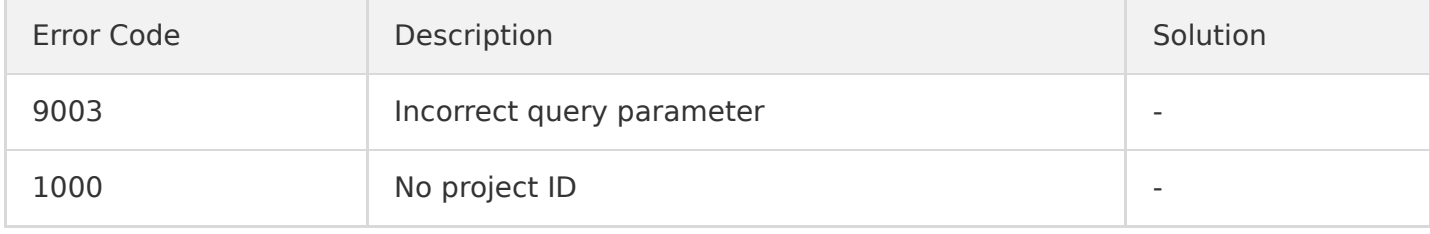